# 在CURWB模式下收集有关工业无线(IW)9167的 诊断信息

# 目录

# 简介

本文档介绍在IW 9167上收集诊断文件所需的步骤。Cisco® Catalyst® IW9167系列在一流平台中为任 务关键型应用提供可靠的无线连接。它可以在Wi-Fi 6、工作组网桥(WGB)或思科超可靠无线回程 (Cisco URWB)模式下运行。

# 正在收集日志文件

通过访问FM设备 [https://<IP](https://%3CIP-address-of)[地址>](https://%3CIP-address-of)

## 固定基础设施:

1. 所有无线电的诊断文件

登录FM设备的Web UI, c单击MANAGEMENTSETTINGS下的**status**链接,在左侧的settings菜单中 , 然后单击download diagnostics

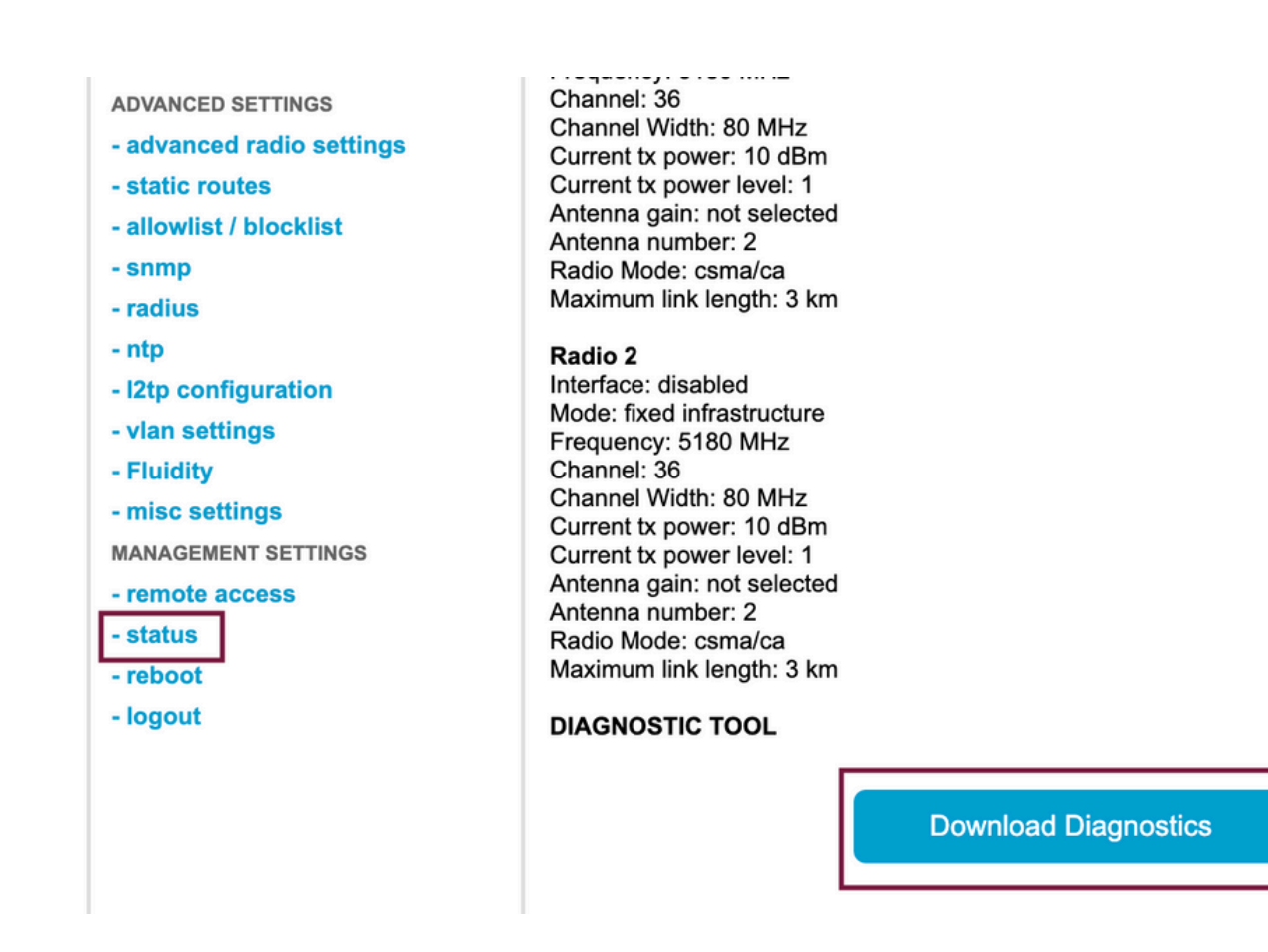

2.捕获每个无线电上所连接端口上的流量(使用Wireshark/tcpdump)(非必需,视问题而定)

#### **流动性:**

1. 所有无线电的诊断文件(必备)

登录FM设备的Web UI, c单击Managementsettings下的**status**链接,在左侧的settings菜单中 然后单击 download diagnostics as

2. Fluidstats可在问题发生时进行捕获(如果需要)

a. 打开Fluidstats应用

b.通过SSH连接到有问题的移动无线电并发出以下命令:

fluidity monitor <destination IP address> <destination UDP port>

c.单击"start capture"(开始捕获),完成后停止,然后单击保存pcap文件

3.下载分析图

导航到数据分析,指定时间范围,输入有问题的无线电的网状ID/IP,然后点击确认。导出所有数据 。

4.捕获每个无线电上连接端口上的流量(使用Wireshark/tcpdump)(非强制性,在非常特殊的情况 下需要)

### **CURWB模式的LED模式定义**

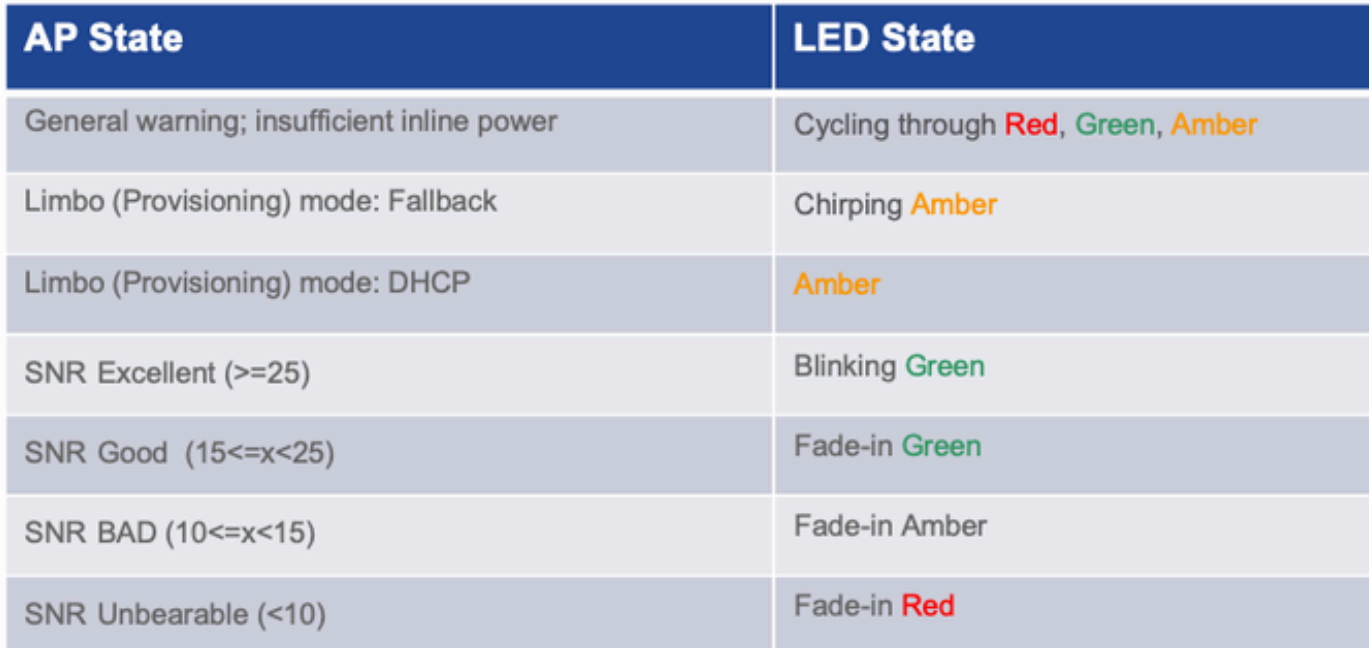

将与LED状态信息包括到手边问题中会有所帮助。

#### 关于此翻译

思科采用人工翻译与机器翻译相结合的方式将此文档翻译成不同语言,希望全球的用户都能通过各 自的语言得到支持性的内容。

请注意:即使是最好的机器翻译,其准确度也不及专业翻译人员的水平。

Cisco Systems, Inc. 对于翻译的准确性不承担任何责任,并建议您总是参考英文原始文档(已提供 链接)。